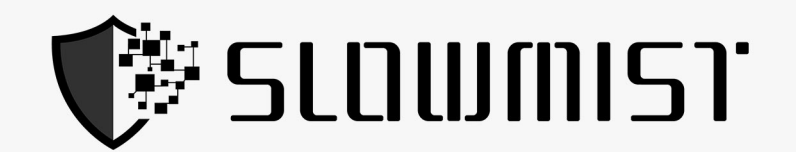

# **Browser Extension Wallet Security Audit Report**

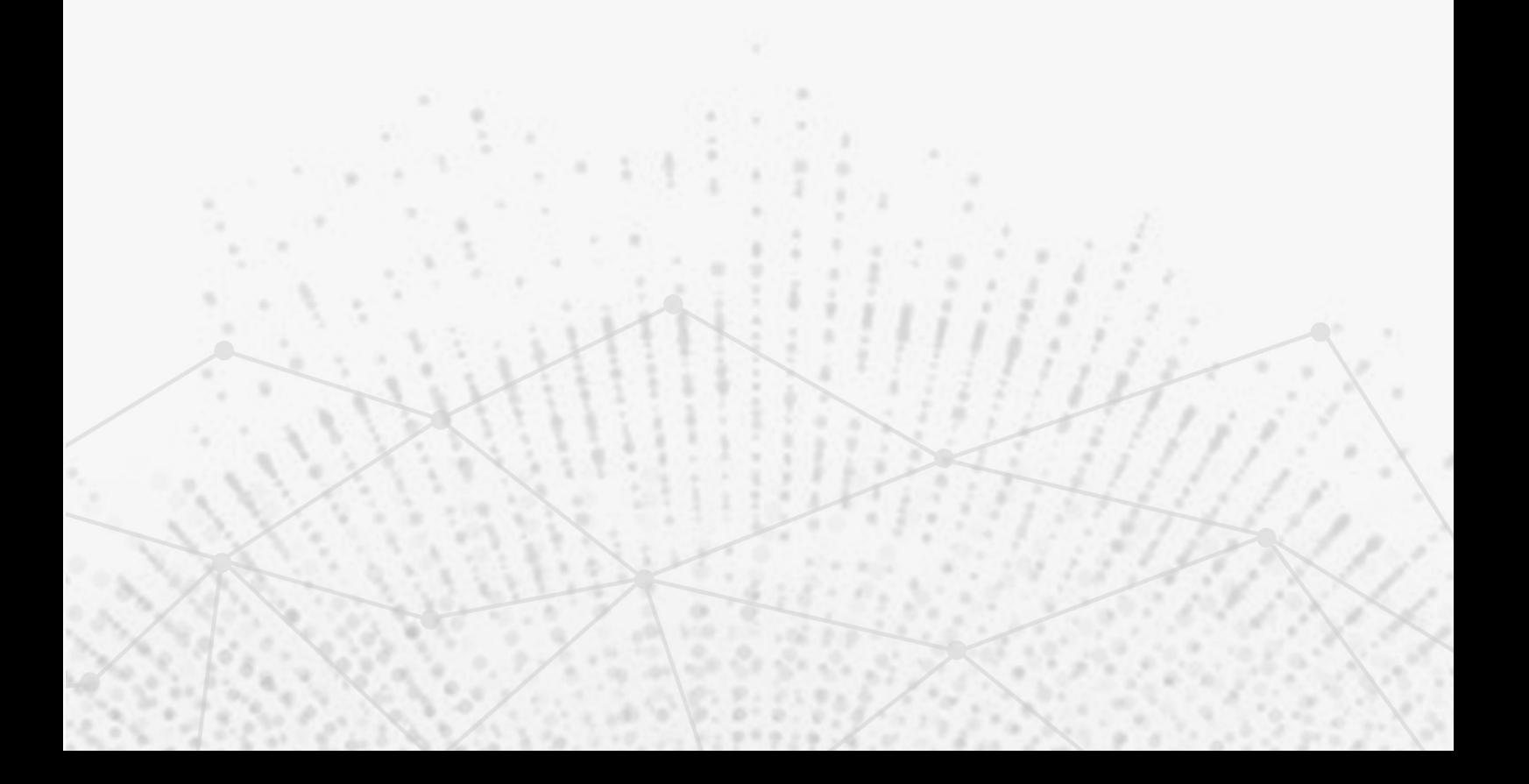

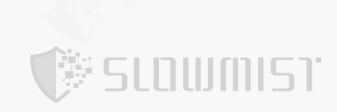

Focusing on Blockchain Ecosystem Security

# **Table Of Contents**

<span id="page-1-0"></span>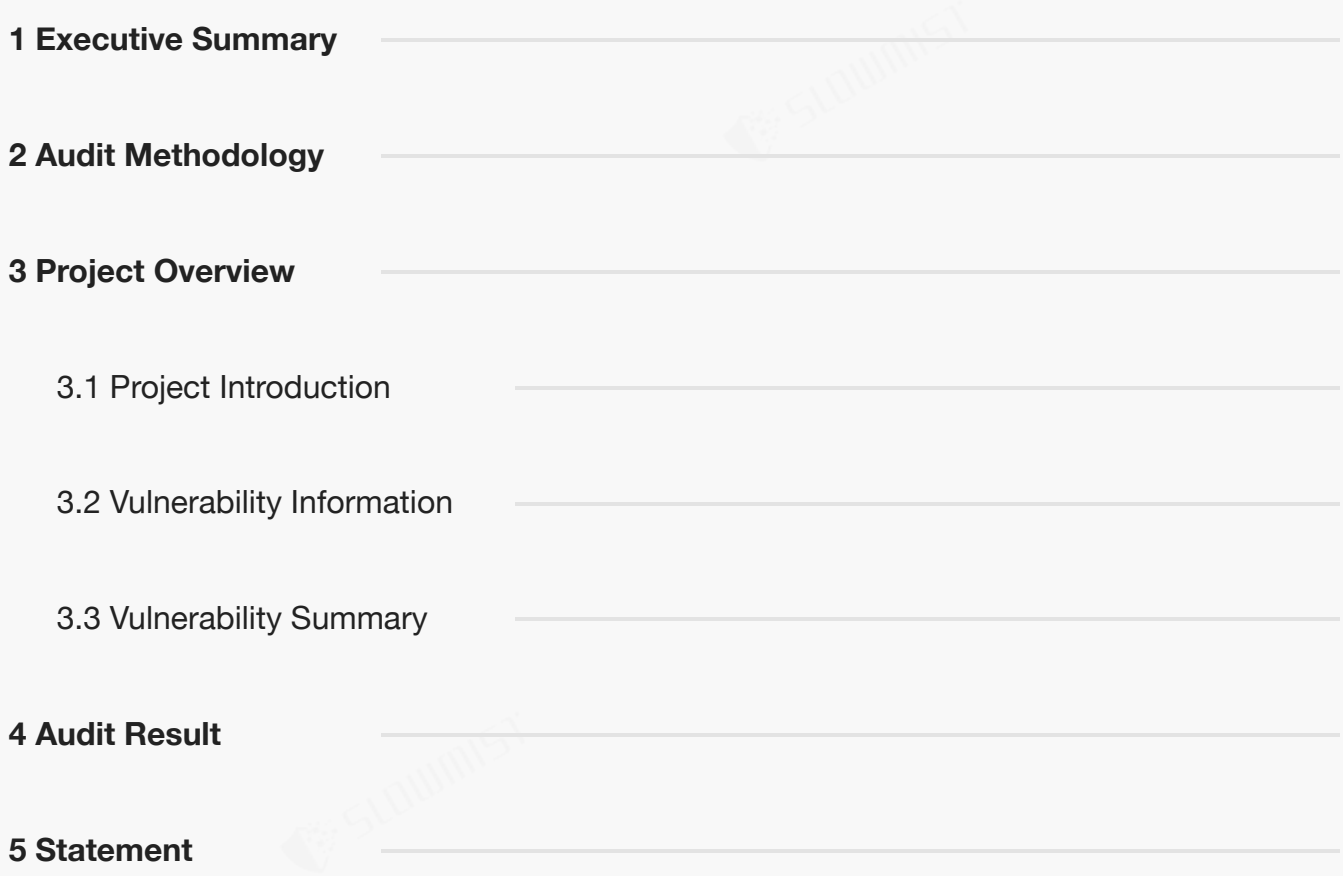

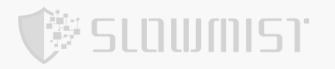

### **1 Executive Summary**

On 2022.11.07, the SlowMist security team received the frontier team's security audit application for frontier-

extension, developed the audit plan according to the agreement of both parties and the characteristics of the project,

and finally issued the security audit report.

The SlowMist security team adopts the strategy of "black/grey box lead, white box assists" to conduct a complete security test on the project in the way closest to the real attack.

The test method information:

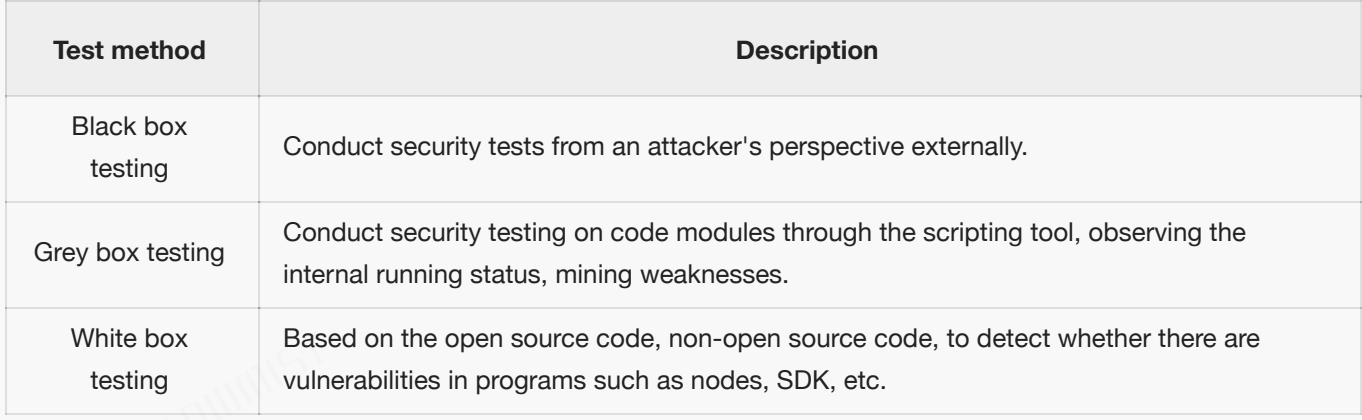

#### The vulnerability severity level information:

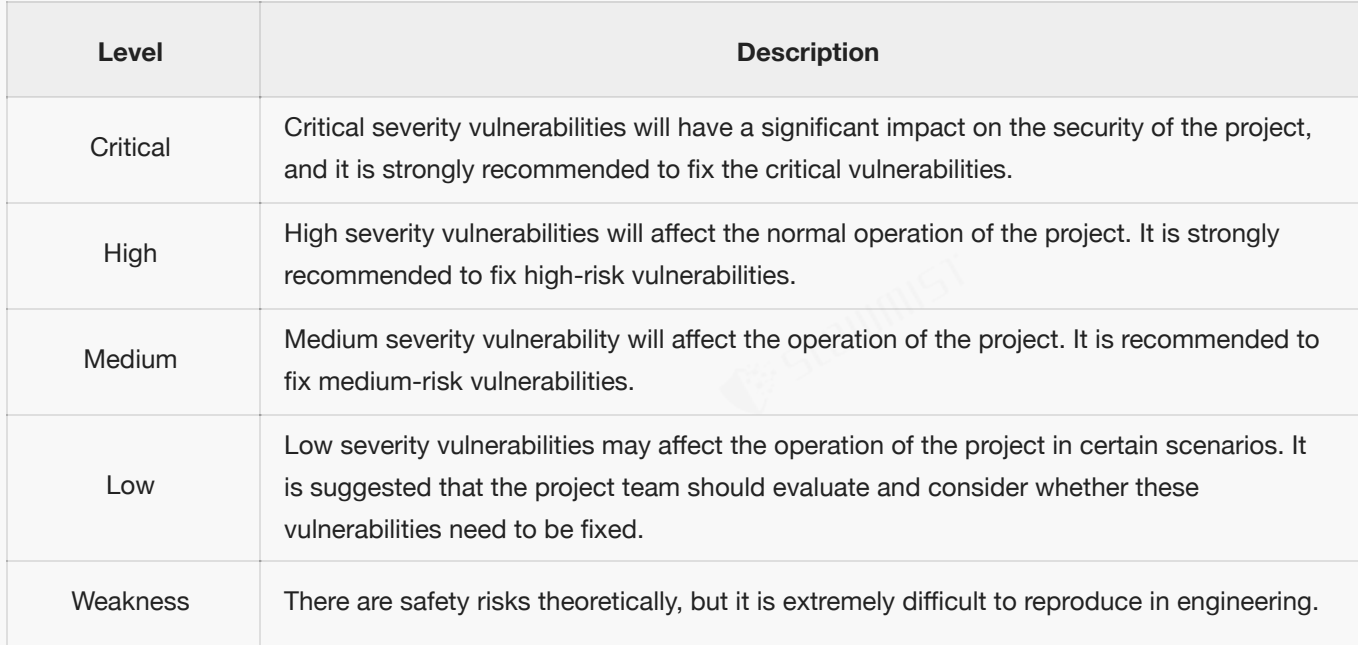

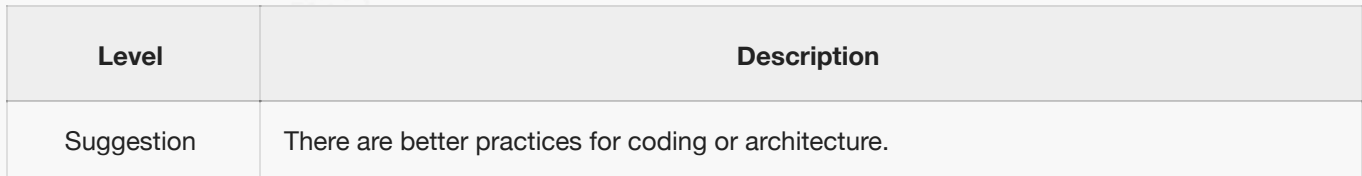

### <span id="page-3-0"></span>**2 Audit Methodology**

The security audit process of SlowMist security team for browser extension wallet includes two steps:

The codes are scanned/tested for commonly known and more specific vulnerabilities using automated analysis tools.

Manual audit of the codes for security issues. The browser extension wallets are manually analyzed to look for any

potential issues.

The following is a list of security audit items considered during an audit:

- Transfer security
	- Signature security audit
	- Deposit/Transfer security audit
	- Transaction broadcast security audit
- Secret key security
	- Secret key generation security audit
	- Secret key storage security audit
	- Secret key usage security audit
	- Secret key backup security audit
	- Secret key destruction security audit
	- Random generator security audit
	- Cryptography security audit
- $\bullet$ Web front-end security
	- Cross-Site Scripting security audit

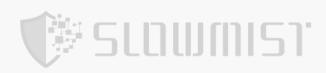

- Third-party JS security audit
- HTTP response header security audit
- $\bullet$ Communication security
	- Communication encryption security audit
	- Cross-domain transmission security audit
- Architecture and business logic security
	- Access control security audit
	- Wallet lock security audit
	- Business design security audit
	- Architecture design security audit
	- Denial of Service security audit

### <span id="page-4-0"></span>**3 Project Overview**

### <span id="page-4-1"></span>**3.1 Project Introduction**

#### **Audit Version**

https://github.com/frontierdotxyz/frontier-extension

commit hash: 5520df2ab625f264131b5621834204b72c782bf9

#### **Fixed Version**

commit hash: 8060a25e62ec9049c64625bca81e73a5f8f3951d

### <span id="page-4-2"></span>**3.2 Vulnerability Information**

The following is the status of the vulnerabilities found in this audit:

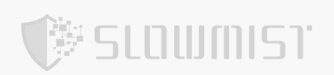

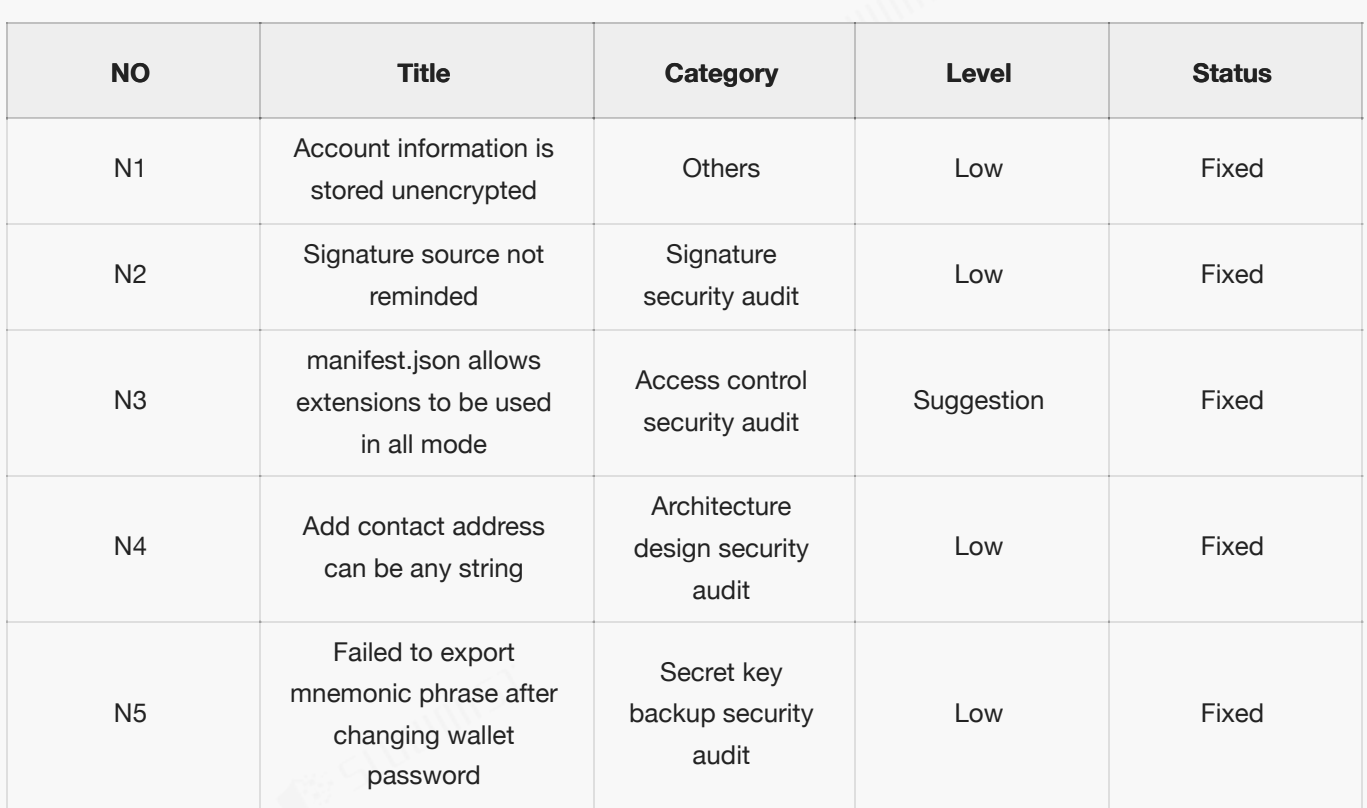

### <span id="page-5-0"></span>**3.3 Vulnerability Summary**

**[N1] [Low] Account information is stored unencrypted**

**Category: Others**

**Content**

The basic information of wallet account is stored in chrome.storage.local without encrypted storage and timely

update, so you can use chrome.storage.local.set to modify the payment address of the wallet.

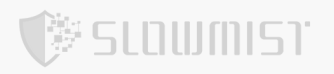

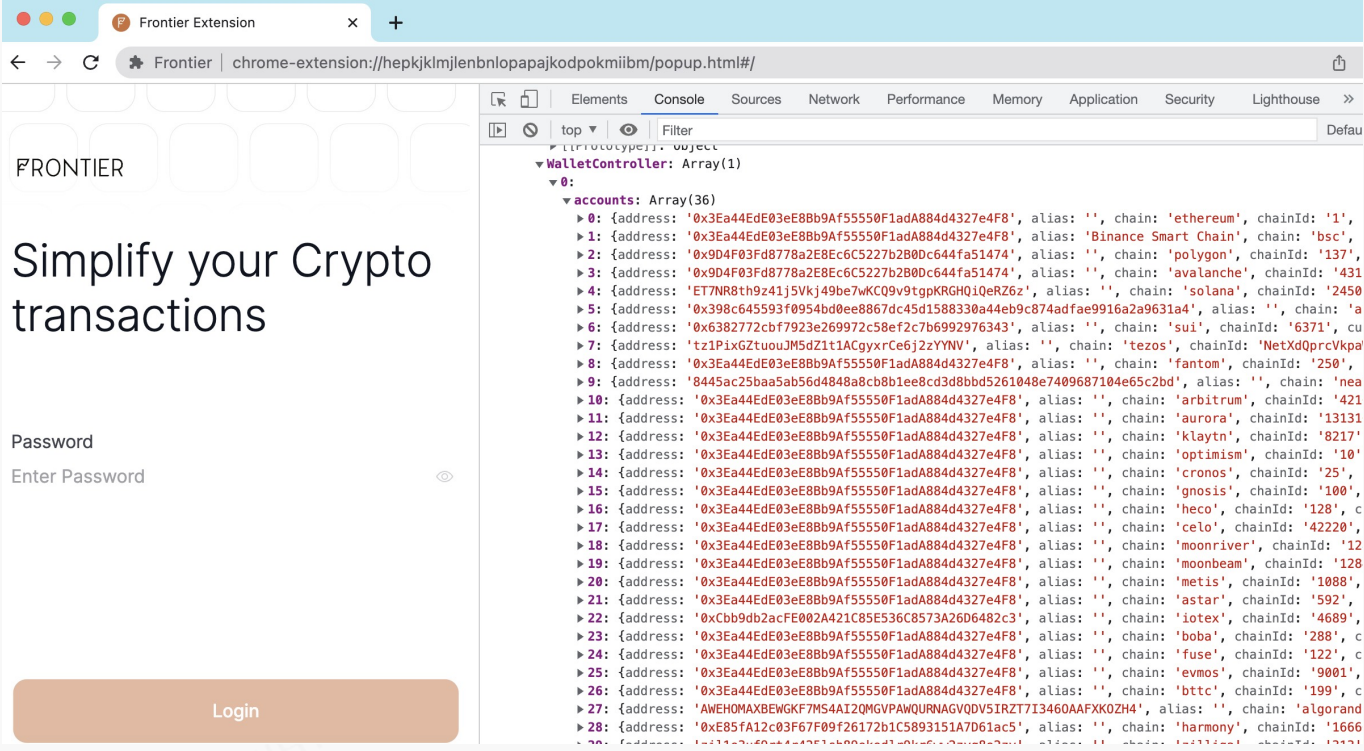

#### **Solution**

It is recommended that the basic address information of the wallet should be updated in time, and the better way is

to store it encrypted.

#### **Status**

Fixed

#### **[N2] [Low] Signature source not reminded**

#### **Category: Signature security audit**

#### **Content**

When interacting with the DApp, Frontier does not reveal the DApp domain origin of the request signature, which

makes it easy for users to be confused.

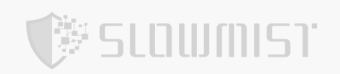

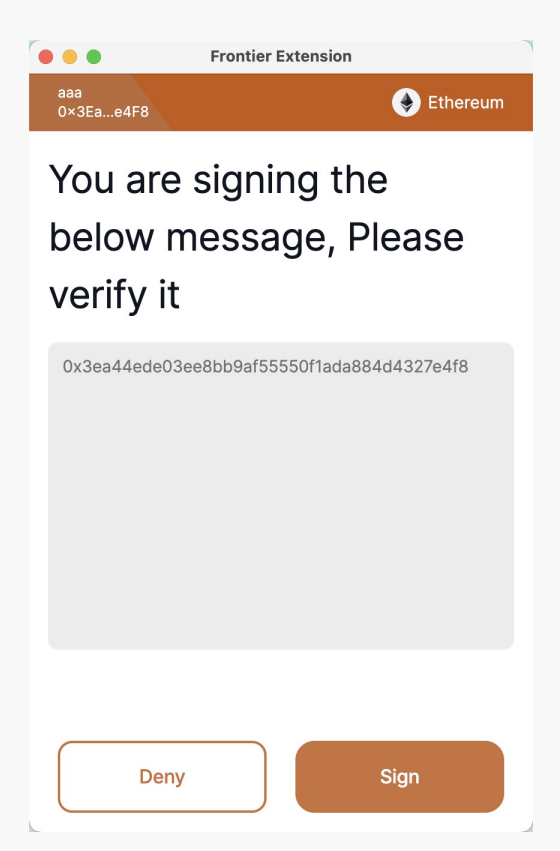

 $\bullet$ src/pages/approvals/container/PrivateSign.tsx#line61-91

```
<div className="relative flex flex-col h-screen">
            <ApprovalsHeader {...walletDetail} />
            <div className="grow relative">
                <div className="px-4 py-4 pb-4">
                     <h1 className=" leading-12 mr-4 heading2">
                         {translate("approvals.signMessageConsent")}
                     \langleh1>
                \langlediv><div className="bg-neutral-50 dark:bg-neutralDark-100 mx-4 p-3 max-h-
64 min-h-[256px] rounded-lg overflow-y-auto hide-scrollbar">
                     <p
                         className={`label3 break-all text-text-500 dark:text-
textDark-700 text-sm whitespace-pre-line`}
                     >
                         {typeof params?.decodedMessage === "string"
                             ? params.decodedMessage
                             : JSON.stringify(params?.decodedMessage, null, "\t")}
                     \langle/p>
                \langlediv>\langlediv>
```
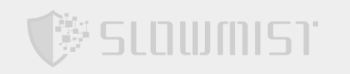

```
<div className="px-6 pt-8 pb-4">
        <div className="mt-10">
            <ApprovalsGroupButtons
                leftBtnName={translate("approvals.groupDenyButton")}
                rightBtnName={translate("approvals.groupSignButton")}
                rightOnClick={handleSuccess}
                leftOnClick={handleCancel}
            /\langlediv>\langlediv>\langlediv>
```
#### **Solution**

It is recommended to display the signed domain origin when interacting with the DApp.

#### **Status**

Fixed

#### **[N3] [Suggestion] manifest.json allows extensions to be used in all mode**

#### **Category: Access control security audit**

#### **Content**

Configuration in manifest.json:

```
"content_scripts": [
  {
    "js": [
      "assets/content-script-loader.content.801468f9.js"
    \frac{1}{\sqrt{2}}"matches": [
      "<all urls>"
    \cdot"run_at": "document_start",
    "all frames": true
  }
```
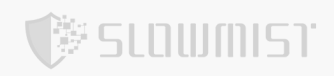

Allowing all url protocols, such as HTTP protocol, is easy to expand the attack surface of man-in-the-middle

hijacking. It is recommended not to support it. It is recommended to only allow it in the HTTPS domain.

#### **Solution**

Allowing all url protocols, such as HTTP protocol, is easy to expand the attack surface of man-in-the-middle

hijacking. It is recommended not to support it. It is recommended to only allow it in the HTTPS domain.

#### **Status**

Fixed

#### **[N4] [Low] Add contact address can be any string**

#### **Category: Architecture design security audit**

#### **Content**

When adding a contact address, the address format is not verified, and any character string can be added.

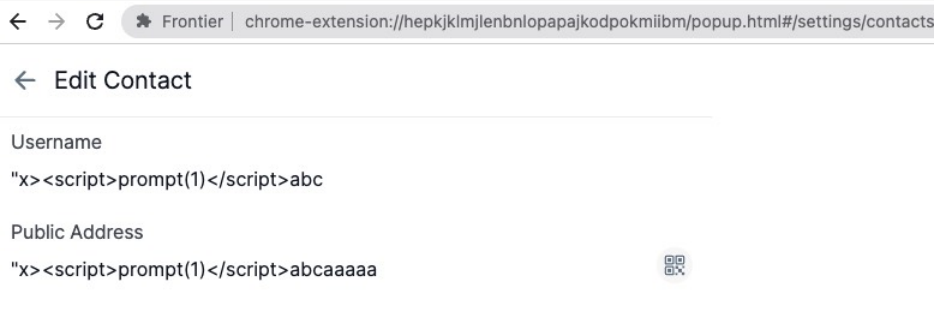

#### **Solution**

Any input needs to be strictly checked to avoid the possibility of risk during context parsing.

#### **Status**

Fixed

#### **[N5] [Low] Failed to export mnemonic phrase after changing wallet password**

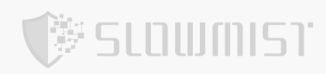

#### **Category: Secret key backup security audit**

#### **Content**

Failed to export mnemonic phrase after changing wallet password.

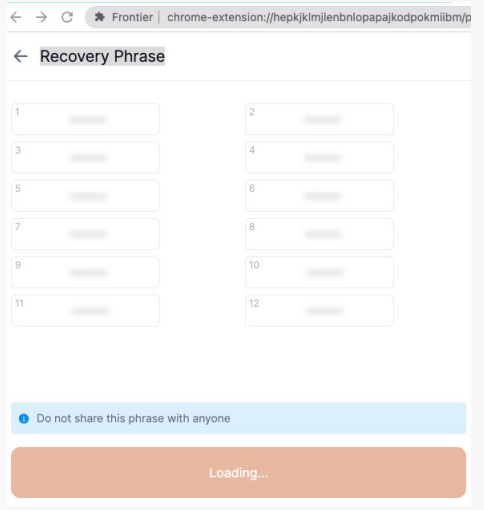

#### **Solution**

After changing the wallet password, the mnemonic information should be re-encrypted with the new password.

#### **Status**

<span id="page-10-0"></span>Fixed

### **4 Audit Result**

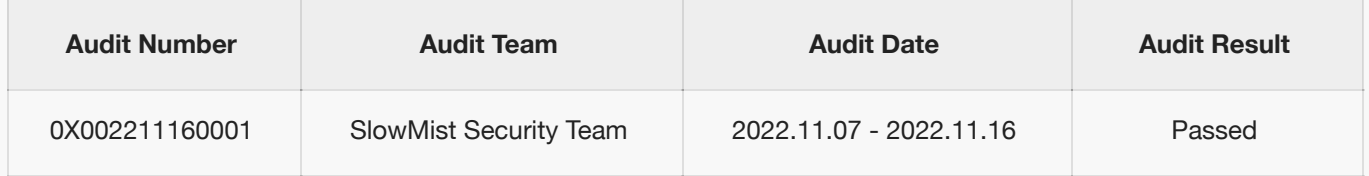

<span id="page-10-1"></span>Summary conclusion: The SlowMist security team use a manual and SlowMist team's analysis tool to audit the project, during the audit work we found 4 low risk, 1 suggestion vulnerabilities. And all findings were comfirmed fixed.We extend our gratitude for frontier-extension team recognition of SlowMist and hard work and support of relevant staff.

# **5 Statement**

SlowMist issues this report with reference to the facts that have occurred or existed before the issuance of this report, and only assumes corresponding responsibility based on these.

For the facts that occurred or existed after the issuance, SlowMist is not able to judge the security status of this project, and is not responsible for them. The security audit analysis and other contents of this report are based on the documents and materials provided to SlowMist by the information provider till the date of the insurance report (referred to as "provided information"). SlowMist assumes: The information provided is not missing, tampered with, deleted or concealed. If the information provided is missing, tampered with, deleted, concealed, or inconsistent with the actual situation, the SlowMist shall not be liable for any loss or adverse effect resulting therefrom. SlowMist only conducts the agreed security audit on the security situation of the project and issues this report. SlowMist is not responsible for the background and other conditions of the project.

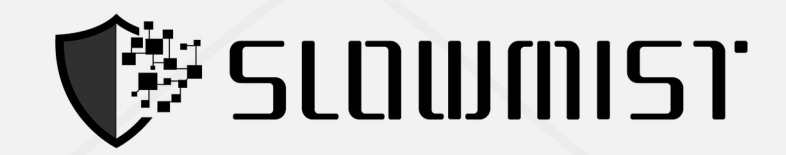

## **Official Website**

www.slowmist.com

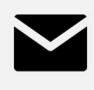

## E-mail team@slowmist.com

# y **Twitter** @SlowMist\_Team

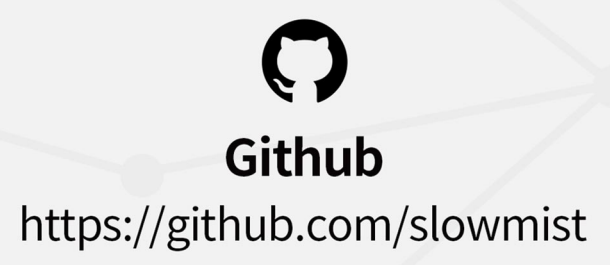